## **iGOQご利用までの流れ**

### STEP1 Webサイトから事前に会員登録 (無料) を行います

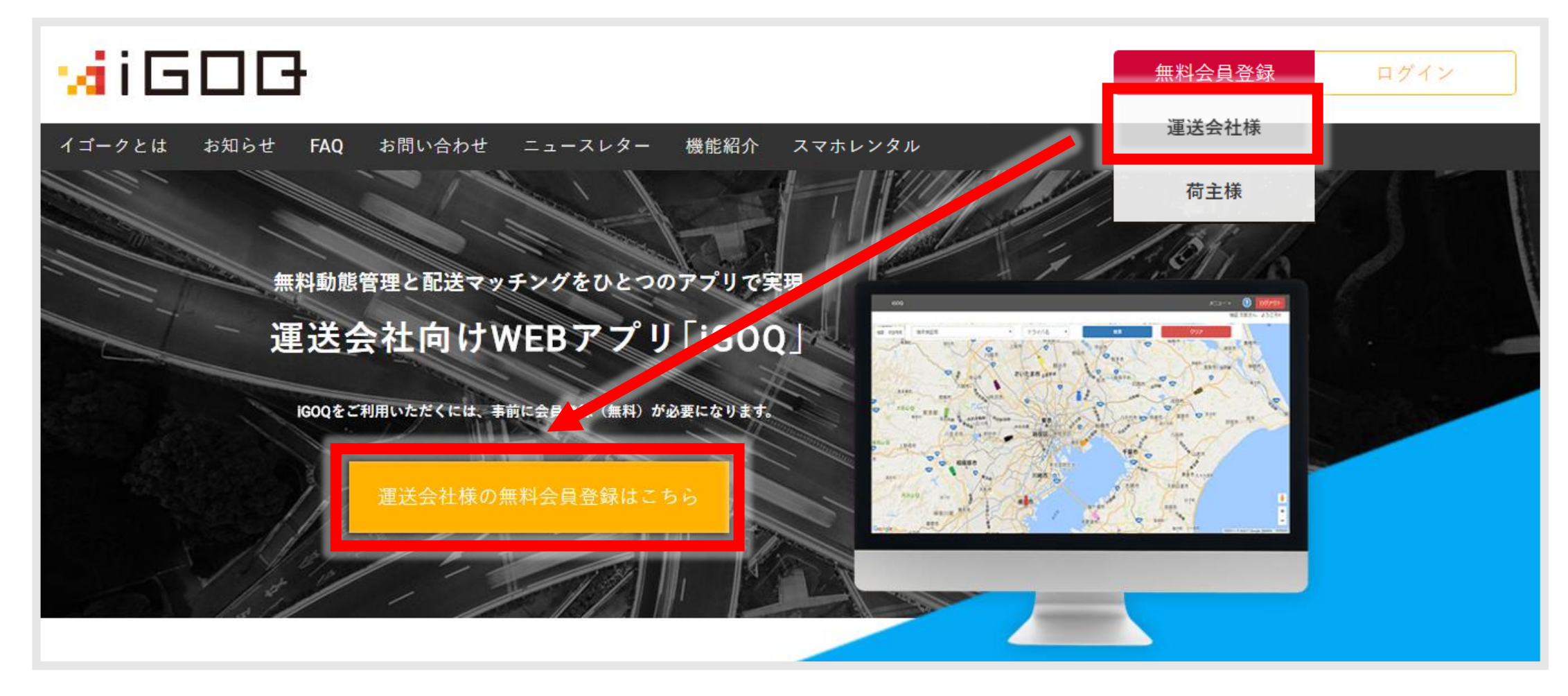

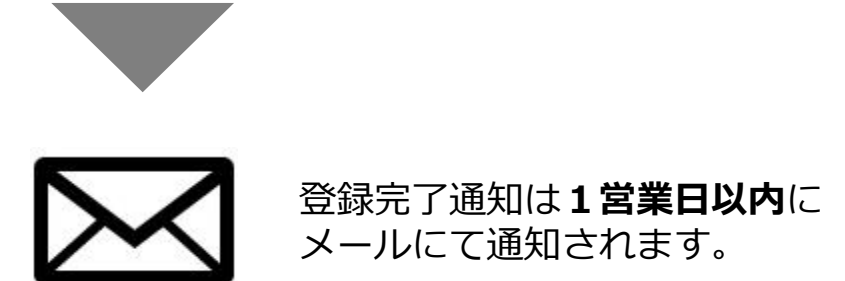

### STEP2 ログイン情報が記載されたメールが届いたらiGOQを利用開始

# **iGOQスマホアプリのダウンロード方法**

#### App Store や Google Play より「igoq」で検索しダウンロードできます。 下記QRコードからもダウンロードできます。

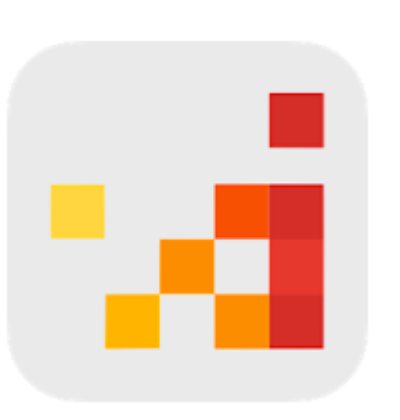

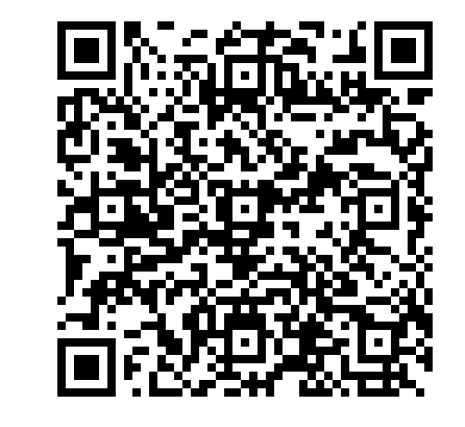

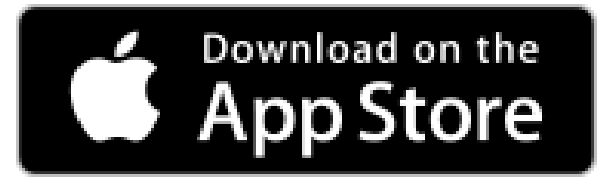

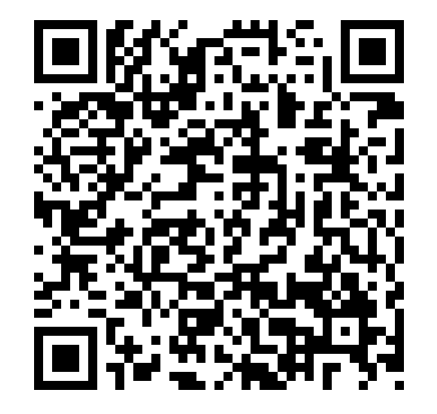

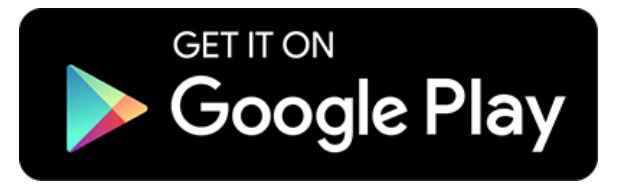